arlight®

*Техническое описание, инструкция по эксплуатации и паспорт*

# **HX-801SD** КОНТРОЛЛЕР ДЛЯ ПИКСЕЛЬНЫХ МОДУЛЕЙ И СВЕТОДИОДНЫХ ЛЕНТ «БЕГУЩИЙ ОГОНЬ»

#### **1. ОСНОВНЫЕ СВЕДЕНИЯ**

- 1.1. Контроллер предназначен для управления светодиодными флеш-модулями и светодиодной лентой «Бегущий огонь». Может быть использован для создания различных световых эффектов при оформлении различных шоу, создании рекламных вывесок и световых панно. Позволяет создавать светодиодные экраны, воспроизводящие динамические изображения.
- 1.2. Работает в автономном режиме воспроизводит программы, записанные на SD карту. Максимальная емкость SD карты 32GB, запись до 36-ти программ световых эффектов на карту.
- 1.3. Для создания и записи программ световых эффектов используется удобное и простое в использовании программное обеспечение LEDBuild, работающее под управлением ОС Windows.

## **8 портов по 1024 пикселя Воспроизведение программ с SD карты Интерфейсы SPI, DMX512 Питание AC 220В**

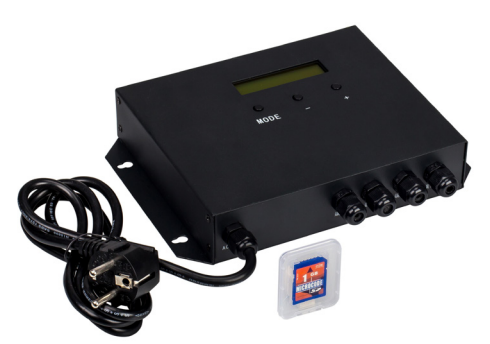

- 1.4. Работа с большинством известных типов микросхем-драйверов: LPD6803, LPD8806, LPD6813, LPD1882, LPD1889, DMX512, P9813, UCS6909, UCS6912, UCS1903, UCS1909, UCS1912, WS2801, WS2803, WS2811, SM16716, TLS3001, TM1812, TM1809, TM1804, TM1803, WS2811, WS2812, WS2821(DMX) и многими другими. Список поддерживаемых микросхем пополняется с выходом новых версий ПО.
- 1.5. Синхронизации работы нескольких контроллеров по сети электропитания переменного тока ~220В.
- 1.6. Настройка контроллера кнопками на корпусе с отображением настроек на ЖК дисплее: выбор воспроизводимого файла, типа микросхем, частоты тактирования, скорости воспроизведения, яркости, режима воспроизведения (один файл или все по кольцу).

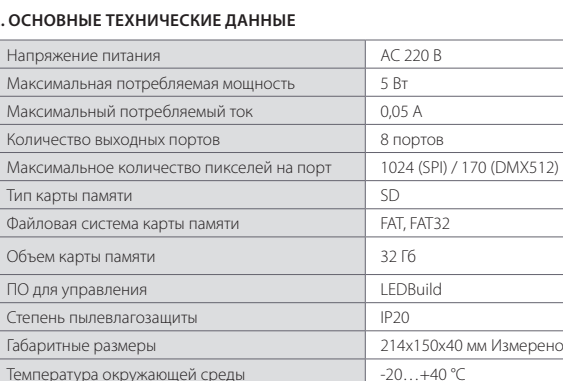

### **2. ОСНОВНЫЕ ТЕХНИЧЕСКИЕ ДАННЫЕ**

#### ПРИМЕЧАНИЕ.

- *• В таблице приведено максимальное количество пикселей, с которыми может работать контроллер. Фактическое количество управляемых пикселей может зависеть от типа микросхем, используемой ленты или модулей, тактовой частоты передачи сигнала (устанавливается при настройке), реальных условий передачи сигнала и выполненного монтажа, например, от длинны и качества проводов, уровня внешних помех и наводок, стабильности электропитания, грамотной разводки цепей питания и управления.*
- *• При увеличении количества пикселей в режиме DMX более 170-ти, снижается скорость выполнения программы, т.к. используется стандартная для DMX512 фиксированная частота тактирования 250КГц.*
- *• Более подробные технические характеристики приведены на сайте www.arlight.ru*

#### **3. УСТАНОВКА И ПОДКЛЮЧЕНИЕ**

*ВНИМАНИЕ! Во избежание поражения электрическим током перед началом всех работ отключите электропитание. Все работы должны проводиться только квалифицированным специалистом.*

- 3.1. Извлеките контроллер из упаковки и убедитесь в отсутствии механических повреждений. Закрепите контроллер в месте установки.
- 3.2. Подключите пиксельную светодиодную ленту к выходу контроллера. Подключение производится к разъемам на плате при помощи коннекторов с проводами. Выходные провода выводятся через кабельные вводы на корпусе контроллера. Назначение контактов в выходных разъемах, а также цветовая маркировка проводов приведены в таблице.

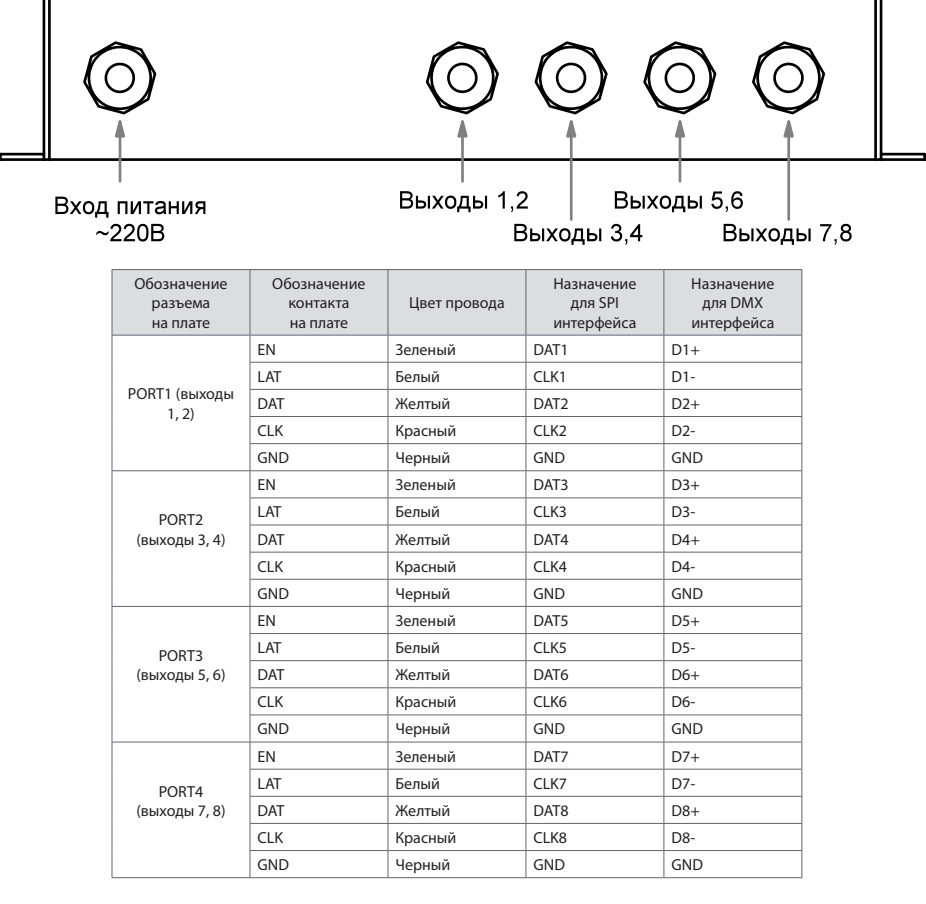

3.3. Установите SD карту с программами световых эффектов в соответствующий слот.

3.4. Вставьте сетевую вилку контроллера в розетку ~220 В, выполните настройку оборудования и проверьте его работу.

3.5. Настройка контроллера выполняется 3-мя кнопками на корпусе: MODE – выбор изменяемого параметра, -/+ - изменение параметр/ Если не нажимать кнопки в течении 8 секунд, контролер автоматически выходит из режима настройки. Без нажатия кнопки MODE, кнопками -/+ можно переключать воспроизводимые программы, записанные на SD карте. Все изменения отображаются на ЖК дисплее. Возможно изменять следующие параметры:

- FileXX:NAME выбор номера (ХХ) файла, записанного на SD карту. Имя воспроизводимого файла отображается на дисплее.
- CtrlType установка типа микросхемы на ленте или в модулях. Эта установка имеет более высокий приоритет, чем выбор микросхемы в программе LEDBuild. Тем не менее, рекомендуется в обеих установках выбирать одинаковый тип микросхем.
- ClkRate частота тактирования, определяет скорость передачи данных. Чем больше скорость, тем быстрее обновляется информация. При длинных соединительных проводах или при большом уровне помех рекомендуется понизить частоту тактирования.
- Speed скорость воспроизведения программы. Диапазон установки: 1-100 кадров в секунду. По умолчанию 25 кадров в секунду.
- InverColors инверсия цветов.
- Bright яркость. Диапазон установки: 1 (минимальная) -15 (максимальная).
- CycleMode режим воспроизведения файлов: Single многократное проигрывание одного выбранного файла, All проигрывание всех файлов на SD карте по кольцу.
- DMXAddress установка DMX адреса для управления с внешней консоли (в данной модели не используется)

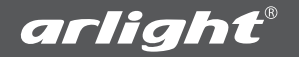

- 3.6. Если необходимо извлечь SD карту не выключая контроллер, остановите воспроизведение, что защитит SD-карту от повреждения. Для извлечения:
	- нажмите и удерживайте кнопку MODE,
	- нажмите и отпустите кнопку «-»,
	- отпустите кнопку MODE, на экране появится надпись «Please remove SD»
	- извлеките SD карту.
	- После установки SD карты в слот, воспроизведение включается автоматически.

3.7. Программы динамических эффектов создаются при помощи ПО LEDBuild. Общая последовательность создания программ следующая:

- Установите на компьютер программу LEDBuild и запустите её.
- Создайте конфигурацию светодиодного поля в разделе Setting sculpt.
- Задайте параметры подключаемой ленты или модулей в разделе Lighting setting (задается тип микросхем, частота тактирования, последовательность цветов RGB)
- В той же вкладке в поле «Controller type» выберите тип контроллера «SB/SC/SD»
- Создайте программу с желаемыми световыми эффектами.
- Установите SD карту в кардридер, подключенный к компьютеру, и отформатируйте её (если на SD карте останутся файлы с другой конфигурацией, они могут мешать выполнению программы).
- Выберите в меню пункт «Output Controller Data». Данные будут сохранены на SD карте, копия файла сохранится на компьютере в выбранной Вами папке.

#### *ПРИМЕЧАНИЕ!*

*Скачать программу LEDBuild и краткую инструкцию по работе с ней Вы можете на сайте www.arlight.ru.*

#### **4. ОБЯЗАТЕЛЬНЫЕ ТРЕБОВАНИЯ И РЕКОМЕНДАЦИИ ПО ЭКСПЛУАТАЦИИ**

4.1. Соблюдайте условия эксплуатации оборудования:

**• Эксплуатация только внутри помещений.**

- **• Температура окружающего воздуха -20…+40°С.**
- **• Относительная влажность воздуха не более 90% при 20°C, без конденсации влаги.**
- **• Отсутствие в воздухе паров и агрессивных примесей (кислот, щелочей и пр.).**

4.2. Соблюдайте полярность при подключении оборудования.

- 4.3. Устанавливайте оборудование в хорошо проветриваемом месте. Не устанавливайте устройство в закрытые места, например, книжную полку или подобные.
- 4.4. Не допускается установка вблизи нагревательных приборов или горячих поверхностей, например, в непосредственной близости к блокам питания.
- 4.5. Не размещайте контроллер в местах с повышенным уровнем радиопомех или сосредоточения большого количества металла.
- 4.6. При выборе места установки оборудования предусмотрите возможность его обслуживания. Не устанавливайте устройства в местах, доступ к которым будет впоследствии невозможен.

4.7. Перед включением убедитесь, что схема собрана правильно, соединения выполнены надежно, замыкания отсутствуют.

#### 4.8. Возможные неисправности и методы их устранения:

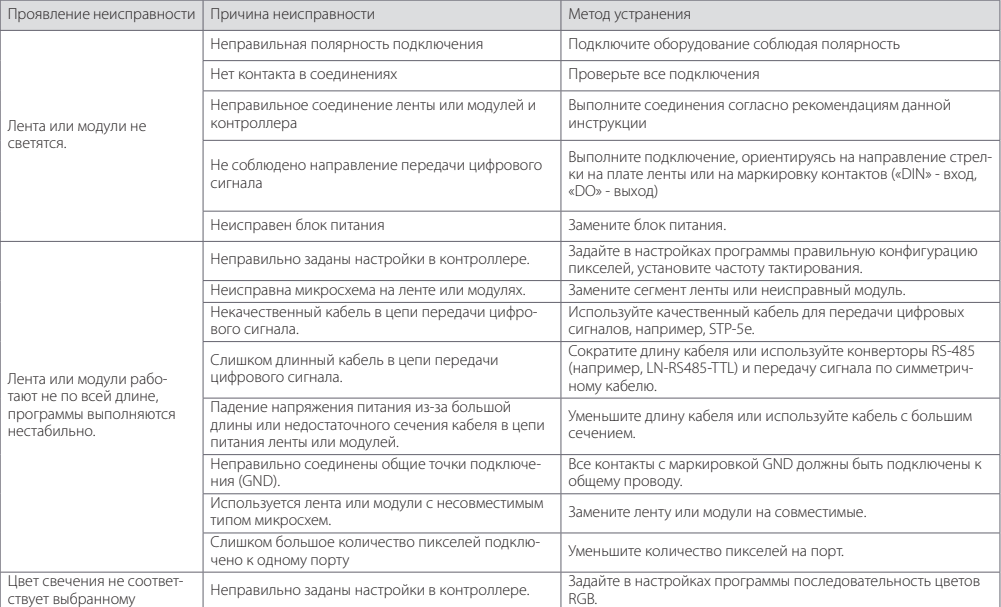